# <span id="page-0-1"></span>INTELLIEXPLAIN: Enhancing Interactive Code Generation through Natural Language Explanations for Non-Professional Programmers

Thomas D. LaToza

<span id="page-0-0"></span>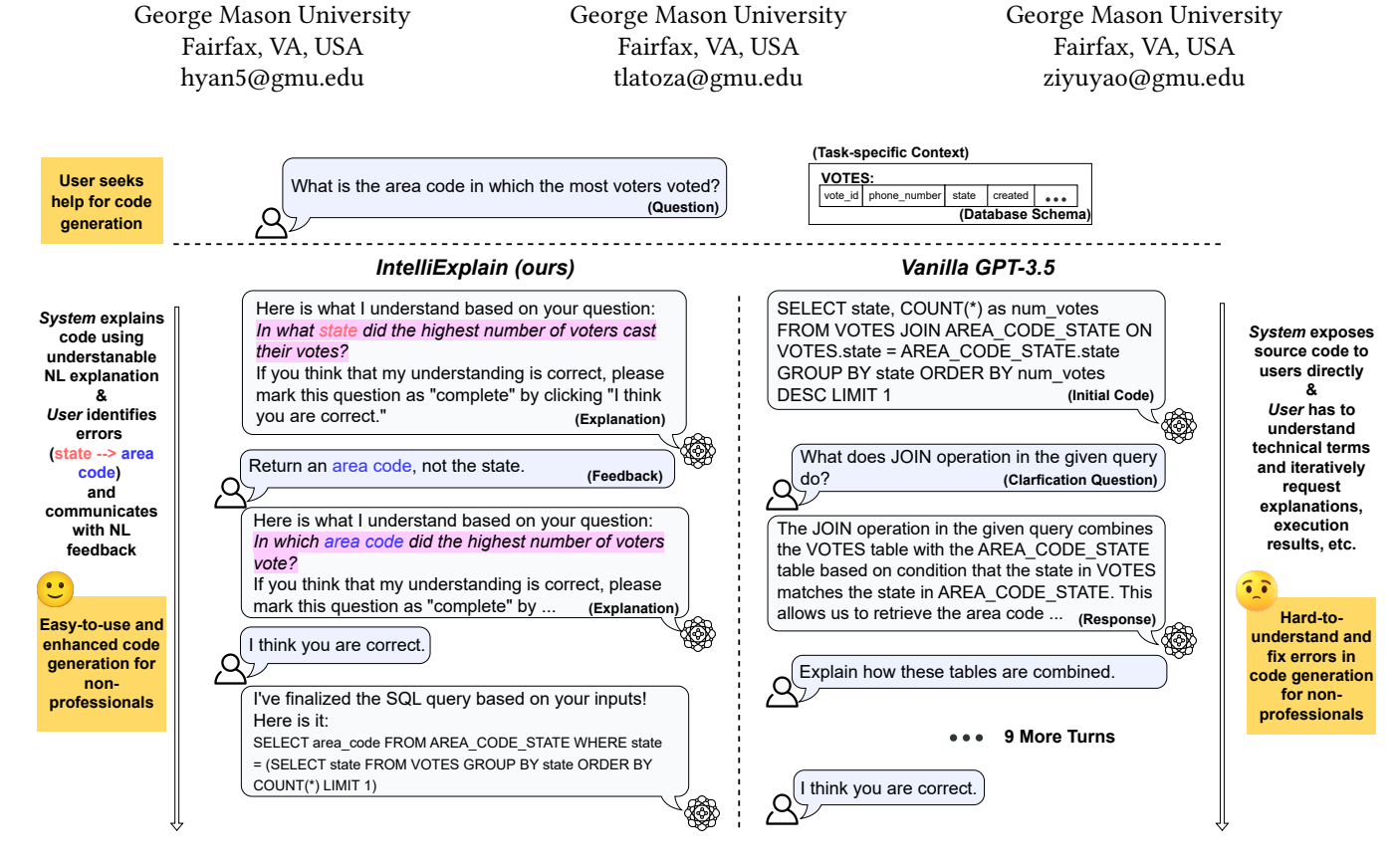

Figure 1: INTELLIEXPLAIN enables non-professional programmers to write code in natural language without requiring direct interaction with code. The user starts with a question in natural language (NL), accompanied by relevant context (top). IntelliExplain then generates source code and confirms its understanding of the question by presenting an NL explanation (in □) to the user. When this understanding is incorrect, the user can provide corrective feedback in NL and instruct the system for error correction.

#### ABSTRACT

Large language models (LLMs) have exhibited a strong promise in automatically generating executable code from natural language descriptions, particularly with interactive features that allow users to engage in the code-generation process by instructing the LLM

Hao Yan

Preprint, Conference acronym 'XX, 2024

<https://doi.org/XXXXXXX.XXXXXXX>

with iterative feedback. However, existing interaction paradigms often assume that users have expert knowledge to debug source code and are not optimized for non-professional programmers' use. This raises challenges in making interactive code generation more accessible for individuals with varying levels of programming expertise. To tackle these challenges, we present INTELLIEXPLAIN, which offers a novel human-LLM interaction paradigm to enhance non-professional programmers' experience by enabling them to interact with source code via natural language explanations. Users interact with INTELLIEXPLAIN by providing natural language corrective feedback on errors they identify from the explanations. Feedback is used by the system to revise the code, until the user is satisfied with explanations by the system of the code. Our user

Ziyu Yao

Permission to make digital or hard copies of all or part of this work for personal or classroom use is granted without fee provided that copies are not made or distributed for profit or commercial advantage and that copies bear this notice and the full citation on the first page. Copyrights for components of this work owned by others than the author(s) must be honored. Abstracting with credit is permitted. To copy otherwise, or republish, to post on servers or to redistribute to lists, requires prior specific permission and/or a fee. Request permissions from permissions@acm.org.

<sup>©</sup> 2018 Copyright held by the owner/author(s). Publication rights licensed to ACM. ACM ISBN 978-1-4503-XXXX-X/18/06

study demonstrates that users with INTELLIEXPLAIN achieve a significantly higher success rate 11.6% and 25.3% better than with vanilla GPT-3.5, while also requiring 39.0% and 15.6% less time in Text-to-SQL and Python code generation tasks, respectively.

#### CCS CONCEPTS

• Human-centered computing → Natural language interfaces; User interface design.

#### **KEYWORDS**

Interactive Code Generation, Non-Professional Programmers, Large Language Models, Natural Language Explanations

#### ACM Reference Format:

Hao Yan, Thomas D. LaToza, and Ziyu Yao. 2018. INTELLIEXPLAIN: Enhancing Interactive Code Generation through Natural Language Explanations for Non-Professional Programmers. In Proceedings of (Preprint). ACM, New York, NY, USA, [18](#page-17-0) pages.<https://doi.org/XXXXXXX.XXXXXXX>X

#### 1 INTRODUCTION

The field of AI-powered code generation has witnessed a significant paradigm shift with the emergence of Large Language Models (LLMs) such as Codex [\[7\]](#page-14-0), GPT-3.5&4 [\[1,](#page-14-1) [29\]](#page-14-2), Code Llama [\[33\]](#page-14-3), Star-Coder [\[22\]](#page-14-4), and CodeT5 [\[42\]](#page-15-0). Unlike prior approaches that required training task-specific code generation models and often involved labor-intensive data collection and annotation efforts, LLMs can learn directly from a few shots of task demonstrations fed in their prompt context (called "few-shot, in-context learning") [\[25\]](#page-14-5). Additionally, they seamlessly interpret and generate code based on contextual descriptions provided in natural language (NL), offering the potential for dramatically improving the efficiency and accessibility of code generation tasks. This proficiency is further amplified through their instruction-following features [\[9,](#page-14-6) [30,](#page-14-7) [36\]](#page-15-1), allowing users to actively participate in the decision-making process by providing guidance across multiple turns. As users engage in the multi-turn interaction with LLMs, LLMs can iteratively refine the generated code and ensure it aligns more closely with users' intentions and requirements. As such, LLMs have shown promise in mitigating the challenges associated with learning unfamiliar programming languages, reducing development time, and offering real-time assistance to programmers.

However, how to leverage LLMs' interactive features in assisting non-professional programmers to write code remains a challenge. Non-professional programmers are individuals who have basic knowledge of computation (e.g. mathematical operation, linear algebra, etc.) but much less than a computer science major or professional engineer. While they may not have or have only limited introductory programming experience, they recognize the potential of programming to enhance productivity in their own work. Prior work has dominantly focused on the human-LLM interaction for experienced programmers. Barke et al. [\[3\]](#page-14-8) categorized user interactions with GitHub Copilot [\[13\]](#page-14-9) into acceleration or exploration modes based on user behaviors on how to seek help from Copilot. Vaithilingam et al. [\[38\]](#page-15-2) systematically explored design principles of the user interface for inline code suggestions. However, their explorations in this interaction paradigm presuppose that the user possesses sufficient programming experience

to comprehend the model-generated technical content and debug source code themselves. In addition to code auto-completion, an even more straightforward interaction paradigm is for users to conversationally request code solutions from LLMs. For example, a user can typically interact with ChatGPT [\[29\]](#page-14-2) by posing programming questions and optionally providing input-output samples to specify requirements. When errors are identified or the generated code fails to meet the specified criteria, users often follow up with feedback prompting ChatGPT to refine the code solution. This process can run iteratively until the users obtain a desired solution. Despite its simplicity, the difficulty in accurately pinpointing and articulating errors in a generated code makes it challenging for users to provide meaningful corrective feedback. To address the problem, prior research has conducted extensive exploration on the formats of user feedback [\[6,](#page-14-10) [12,](#page-14-11) [40,](#page-15-3) [41,](#page-15-4) [45\]](#page-15-5), but there has not been a validated solution particularly for non-professional programmers.

In this work, we present a novel and effective interaction system, dubbed INTELLIEXPLAIN, which is designed to assist nonprofessional programmers in writing and debugging code. Specifically, INTELLIEXPLAIN is built upon a novel human-LLM interaction paradigm, where the LLM explains its generated source code in plain language, prompts users to identify problems and provide NL feedback based on the explanation, and then refines the code solution based on the user feedback. As such, non-professional programmers can easily write code using NL, without needing professional knowledge about programming or directly interacting with the source code (Figure [1\)](#page-0-0). The key insight of INTELLIEXPLAIN lies in the use of NL explanation which offers a more accessible version of the source code. It presents to users the logic and the reasoning process for the LLM to solve the given problem. One recent work relevant to us is that of Chen et al. [\[8\]](#page-14-12), which utilizes NL explanations generated by an LLM to "self debug" its code generation. However, their explanations often 1) tend to be overly lengthy, potentially causing disinterest among users, and 2) contain technical terminologies, which are not understandable by nonprofessional programmers. To address these shortcomings, we first design prompts that convert the model-generated code into a more concise, easily understandable, yet logically precise NL explanation for non-professional programmers. Subsequently, we also devise prompts for LLMs to effectively refine their code answer based on user feedback.

To assess the effectiveness of INTELLIEXPLAIN, we conducted a user study involving 20 non-professional programmers. Participants were assigned two coding tasks: SQL programming, based on the Spider dataset [\[49\]](#page-15-6), and Python programming, based on the MBPP dataset [\[2\]](#page-14-13). We evaluate whether INTELLIEXPLAIN can assist these non-professional programmers in writing code correctly. Results from our user study indicate that participants using INTELliExplain achieved significantly higher success rates in writing correct code compared to those relying on vanilla ChatGPT [\[29\]](#page-14-2). Participants who did not use INTELLIEXPLAIN faced challenges in effectively interacting with ChatGPT and spent more time on average attempting to complete the tasks. Even participants with no prior programming experience were able to write and debug code solely by relying on the designed NL explanation. To summarize:

INTELLIEXPLAIN: Enhancing Interactive Code Gen through NL Explanations for Non-Professional Programmers Preprint, Conference acronym 'XX, 2024

- We introduce IntelliExplain, a programming-assistive system based on a novel interaction paradigm that incorporates NL explanation and feedback for interactive code generation. INTELLIEXPLAIN is particularly designed for non-professional programmers and can be applied to different LLMs across varying coding tasks.
- We design a concise and straightforward NL explanation for code generation to aid non-professional programmers in understanding and debugging source code without directly interacting with the source code.
- Our user study with 20 non-professional programmers demonstrates that INTELLIEXPLAIN can assist non-professional programmers, even those with no prior programming experience, in more effectively writing and debugging code.
- We include an in-depth analysis of the user study results, particularly discussing the promise and challenges for future researchers pursuing the research of interactive code generation for non-professional programmers.

The source code and data of our project will be released at [https:](https://hyan5.github.io/IntelliExplain/) [//hyan5.github.io/IntelliExplain/.](https://hyan5.github.io/IntelliExplain/)

#### 2 MOTIVATING EXAMPLE

Amid a heated election season, the campaign headquarters of a determined candidate buzzed with activity. Emily, a strategist with no programming background, works hard to understand the election situation and plan their next steps. She recognizes the crucial importance of securing support from the area with the highest number of voters. She wants to retrieve the information from a public database. However, she does not have prior experience in writing SQL. Emily initially turns to the widely-used AI-powered code generation model, GPT-3.5 (ChatGPT). Unfortunately, despite her efforts, her interactions with GPT-3.5 did not yield the correct answers as the code returned nothing by executing it. Without the ability to understand the generated code, responses generated by GPT-3.5 contain too many technical terms, which makes it hard for her to find errors inside the code or confirm the correctness of the code. Even though she requested the model to explain its code, the explanations were long and not easily understandable by her. In the meanwhile, she notices INTELLIEXPLAIN and decides to use it to generate the SQL.

When Emily opens INTELLIEXPLAIN, a login page is displayed to facilitate the storage and retrieval of personal usage history (Figure [2](#page-2-0) A). After successful login to INTELLIEXPLAIN, the user interface appears and contains two tabs for different code generation tasks (Figure [2](#page-2-0) B). Emily selects text-to-SQL as she wants to write an SQL query. She downloaded the SQL file from the official website and uploaded it to INTELLIEXPLAIN. She then entered the question "What is the area code in which the most voters voted?". INTELLIEXPLAIN processes the SQL file and shows an overview of all tables and three sample records for each table (Figure [2](#page-2-0) C). In-TELLIEXPLAIN, as shown in Figure [3,](#page-3-0) first predicts an initial code in the backend and converts it to an understandable explanation. After that, INTELLIEXPLAIN presents the explanation to Emily in the interface and requests validation on its understanding of the input question. Emily checked the explanation and found she wanted the "area code" but in the explanation, INTELLIEXPLAIN understands

<span id="page-2-0"></span>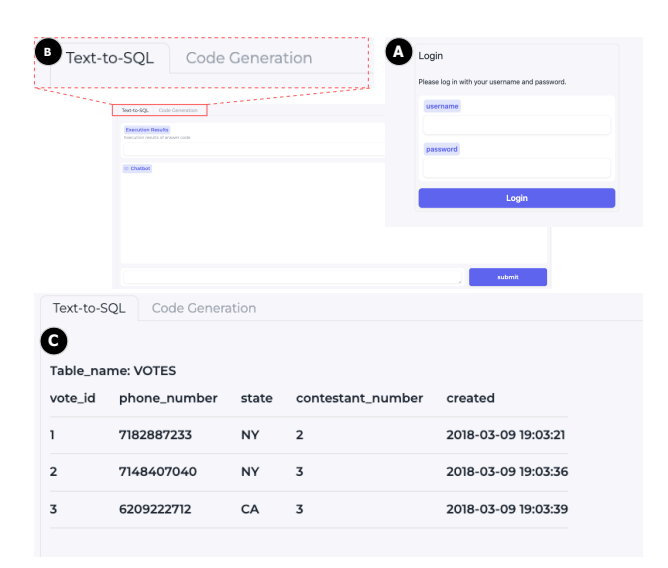

Figure 2: INTELLIEXPLAIN starts with the login page (A) and shows up two tabs for different coding tasks (B) for user selection. INTELLIEXPLAIN processes the user-uploaded SQL file and gives an overview of all tables including three sample records for each table in the interface (C).

it as "state". She then provided feedback "Return an area code, not the state." In the second round, INTELLIEXPLAIN tried to refine its answer based on the feedback from Emily and generated a different code and explanation. Emily confirmed the understanding was correct. INTELLIEXPLAIN then provided the source code for the latest one as output.

#### 3 RELATED WORK

#### 3.1 Automatic Code Generation

Automatic code generation aims to automate the process of creating executable code from high-level specifications, natural language descriptions, input-output examples, or partial implementations. Within this landscape, our interest lies in code generation models, particularly those harnessing the power of LLMs. These models autonomously grasp program concepts from vast code repositories without being constrained by specific languages or task domains. Recently, the application of LLMs as programming assistants has gained substantial interest in both Natural Language Processing (NLP) and Human-Computer Interaction (HCI) communities. Mc-Nutt et al. [\[27\]](#page-14-14) delved into the integration of LLM-based code assistants within notebooks, exploring their adaptability and potential impact. Döderlein et al. [\[10\]](#page-14-15) explored the impact of input content and model parameters on the overall performance of the final output code. Despite their strong capabilities in code generation, these LLM-powered applications [\[2,](#page-14-13) [34,](#page-14-16) [44\]](#page-15-7) often assume users possess specific knowledge for effective code generation, posing challenges for non-professional programmers. Recognizing these limitations, our work is dedicated to designing an interaction paradigm that is not only more effective but also easier to use, aiming to better assist non-professional programmers in their coding tasks.

<span id="page-3-0"></span>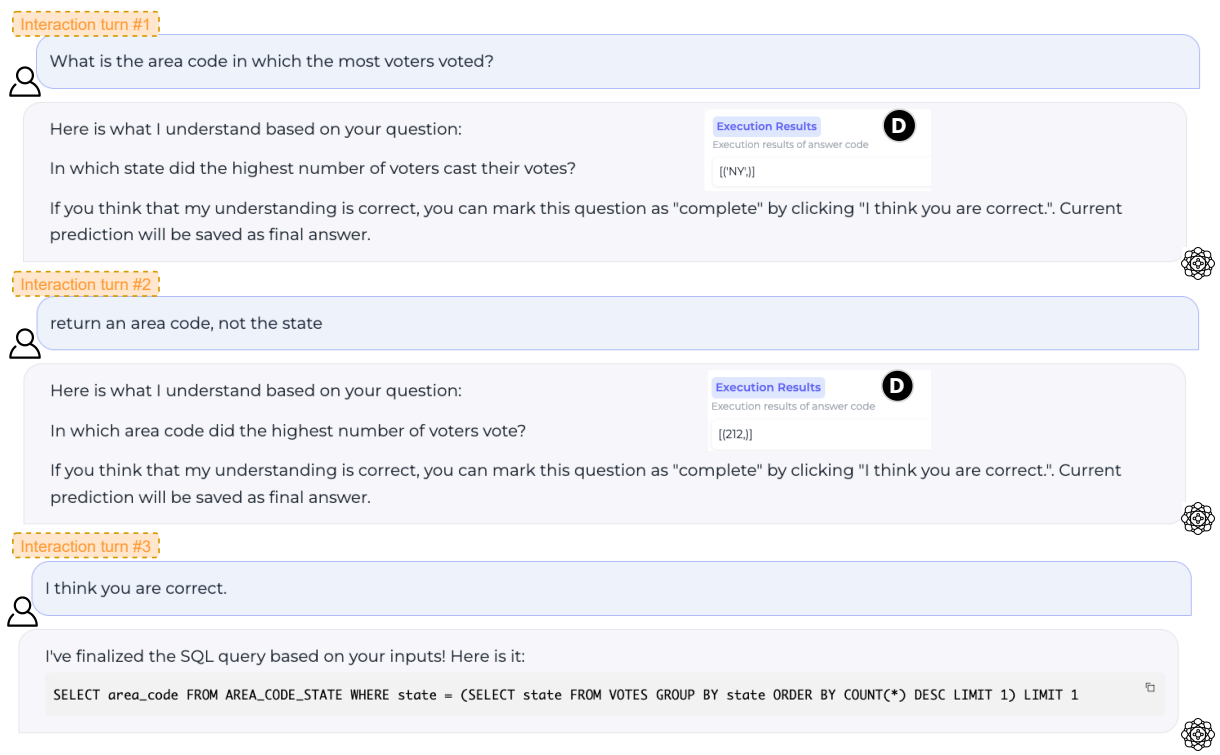

Figure 3: The conversation begins with the user posing an initial question, followed by an explanation of the LLM-generated code in response (turn #1). In the next turn, the user offers corrective feedback to help the LLM fix any errors detected in the explanation. The LLM then explains the revised code to the user (turn #2). Finally, the user confirms the correctness of the code explanation and expresses confidence that the question can be addressed using the current code (turn #3).

#### 3.2 Interactive Code Generation

The research of interactive code generation has become an important topic even before the popularization of LLMs [\[5,](#page-14-17) [12,](#page-14-11) [19,](#page-14-18) [23,](#page-14-19) [28,](#page-14-20) [35,](#page-14-21) [37,](#page-15-8) [46,](#page-15-9) [48\]](#page-15-10). An interactive code generation system typically consists of three components: a code generation model, a mechanism to identify and request user feedback on errors in the predicted code, and an error correction model to refine the code based on user feedback. Previous studies looked into interactive code generation through a method called programming-by-examples (PBE), where users define how a program should behave by giving input-output examples. Zhang et al. [\[50\]](#page-15-11) offered methods to augment inputoutput examples and help refine the user's true intent. Drosos et al. [\[11\]](#page-14-22) proposed Wrex which creates a programming-by-example environment within a computational notebook. Lahiri et al. [\[20\]](#page-14-23) tried to generate test suggestions that align with human intent. However, even proficient programmers can not provide representative examples that cover as many as possible practical situations. Consequently, while the provided or augmented examples may match the expected output, they may deviate from the user's intended behavior when subjected to unseen cases. In addition to interaction through examples, prior works have utilized multiplechoice feedback mechanisms. Studies conducted by Gur et al. [\[14\]](#page-14-24) and Yao et al. [\[47\]](#page-15-12) approached this by explaining components in a generated SQL code, and if the logic is wrong, users were prompted

to select the correct components as a form of feedback. Another approach, proposed by Li et al. [\[23\]](#page-14-19), identified uncertain tokens in the user's NL commands and sought user choices for paraphrases to enhance clarity. However, the traditional multi-choice feedback paradigm, while effective in error correction for text-to-SQL generation, exhibited limitations in terms of user-friendliness, efficiency, and generalizability to more complex programming languages. In particular, users could only passively respond to system-presented choices, posing challenges in facilitating a more dynamic and usercentric interaction. To address this, free-form NL feedback has been introduced [\[12,](#page-14-11) [19\]](#page-14-18). Elgohary et al. [\[12\]](#page-14-11) demonstrated the effectiveness and promise in correcting parsing errors via NL feedback and annotated SPLASH dataset. Chen et al. [\[6\]](#page-14-10) proposed an algorithm for improving a code generation model from NL feedback. However, those methods require training or fine-tuning additional models, which becomes impractical with LLMs having an extremely large amount of parameters.

As LLMs enhance their ability to follow instructions, interactive code generation has gained increased attention and is being explored extensively in current research efforts [\[3,](#page-14-8) [4,](#page-14-25) [15,](#page-14-26) [17,](#page-14-27) [24,](#page-14-28) [38,](#page-15-2) [39\]](#page-15-13). Despite these advancements, a remaining challenge is how to seamlessly integrate code generation models into interfaces, make them understandable, and give users a sense of control. This challenge prompts the need for further exploration and refinement to enhance the overall user experience in interactive code generation. Ross et al. [\[32\]](#page-14-29) demonstrated the efficacy of a conversational programming assistant powered by an advanced LLM in answering queries, generating context-specific code, and facilitating follow-up questions. Jiang et al. [\[16\]](#page-14-30) proposed GenLine, an IDE-based LLM-powered code assistant for web development, leveraging NL and commandlike human-LLM interaction. However, it is important to note that these tools are primarily designed for experienced programmers and may pose challenges for non-professional programmers, especially those unfamiliar with the IDE environment. In our work, we tackle this issue by introducing NL explanation aimed at providing a simple and easy way for non-professional programmers to interact with code generation models powered by LLMs. This is a step forward in closing the gap for new programmers, making interactive code generation more accessible and user-friendly.

#### 3.3 LLM Interpretability and Explanability

With the use of NL explanations, our work is also related to existing efforts in interpreting and explaining LLMs. Among others, Rai et al. [\[31\]](#page-14-31) presented one of the first works on post-hoc explanations of LLMs for code generation. MacNeil et al. [\[26\]](#page-14-32) explored the integration of code explanations generated by LLMs into an interactive e-book on web software development and assessed student engagement and utility across different explanation types. Sarsa et al. [\[34\]](#page-14-16) examined the abilities of LLMs in producing programming exercises and code explanations, finding that the majority of generated content is both novel and coherent, with potential applications in educational settings. Lampinen et al. [\[21\]](#page-14-33) evaluated how different types of explanations, instructions, and controls affect zero- and few-shot performance of LLMs. Wei et al. [\[43\]](#page-15-14) and Kojima et al. [\[18\]](#page-14-34) demonstrated that the generation of reasoning steps contributes to the production of accurate final answers. Chen et al. [\[8\]](#page-14-12) explored the self-debug ability of LLMs when prompting the models to generate NL explanations to their own predictions. However, none of the prior works explored the possibility of using succinct explanations in interactive code generation for non-professional programmers.

# 4 INTERACTIVE CODE GENERATION FOR NON-PROFESSIONAL PROGRAMMERS BASED ON NL EXPLANATIONS

### <span id="page-4-1"></span>4.1 Design Goals

We aim to design an effective and easy-to-use interaction paradigm for non-professional programmers. In this paper, we use the term non-professional programmers to encompass both novice and enduser programmers. Novice programmers are individuals who are new to programming and have limited experience or knowledge in writing code. In contrast, end-user programmers are individuals who may not have formal training in computer science or software engineering but use programming interfaces to automate tasks, develop scripts, or modify existing software applications for personal or professional use. Our concept of non-professional programmers bridges these categories, addressing the needs of both those new to programming and those seeking to utilize programming tools for specific tasks without extensive expertise. With this definition in mind, we propose a novel interaction paradigm, where the LLM-powered system repeatedly explains its generated code

solution, requests user feedback on the explanation, and refines its generation based on the feedback, until the user is satisfied with the code solution. Our approach to designing such an interaction paradigm for non-professional programmers was shaped by several key design goals.

(1) Enable non-professional programmers to understand the model-generated code and identify errors without directly interacting with the code. This means making explanations simple, avoiding technical jargon, and maintaining clarity and conciseness. Beyond understanding the model-generated code, it is essential that users can effectively provide feedback on any errors identified within the explanation. This requires the design of explanations capable of accurately capturing errors in the source code. To achieve this, the NL explanations should clarify the code's functionality and be structured logically to guide users through the thought process behind the generated code. By presenting the information logically, users can easily understand the reasoning behind each code element, thereby boosting their confidence and capability to engage with the system. This iterative feedback loop, where users can readily identify and articulate issues within the explanation, is crucial for refining the model's output and improving the overall effectiveness of the interaction paradigm. This goal raises the research questions (RQ):

- RQ1: Can the designed NL explanation accurately describe the source code?
- RQ2: Can users provide effective feedback based on the NL explanation?

(2) Incorporate user feedback for error correction. The interaction paradigm must seamlessly integrate user feedback to refine the generated code. In our design, users interact with explanations without seeing the source code. This thus leads to a potential discrepancy, i.e., the user feedback targets errors presented in the explanation, rather than directly the source code. It results in a research question:

• RQ3: Can user feedback based on the explanation be successfully applied to the source code for error correction?

In the remaining section, we will first give details of our explanation in Section [4.2](#page-4-0) and then present our designed interaction paradigm in Section [4.3.](#page-5-0)

#### <span id="page-4-0"></span>4.2 Natural Language Explanation

The most straightforward prompt is to ask the LLM to explain their prediction. However, this vanilla approach often results in explanations that are lengthy and too technical to be read by nonprofessional programmers. To address this limitation, we propose two distinct styles for program explanations:

4.2.1 Question Restatement from Source Code. In our preliminary experiments, we observed that a significant portion of LLM errors in text-to-SQL stemmed from a misunderstanding of concepts within the original question. However, such mistakes can hardly be captured from a vanilla explanation of the SQL code, which is often full of technical jargon distracting users from identifying concepts involved in the code (Figure [1,](#page-0-0) right). Observing this challenge, we instead propose to use "restated question" from the source code as an explanation for text-to-SQL programming (Table [1\)](#page-5-1). A

<span id="page-5-1"></span>Translate the following SQL into question. The question should be consistent with the SQL and follow a similar style as the original question.

[...triplets of <SQL, Original Question, Restated Question> as fewshot demonstrations...]

SELECT status\_code FROM bookings GROUP BY status\_code ORDER ↩→ BY count(\*) DESC LIMIT 1

Original Question: What is the most frequent status of bookings?

Explanation (Restated Question): Which status code appears most often in bookings?

Table 1: Restated Question from Source Code as Explanation. Explanation in this format seeks a direct and high-level description of the source code. By comparing the restated question with the original one, users can easily identify any concept misunderstanding made by the LLM, which is common in text-to-SQL programming.

restated question is an NL question generated by the LLM to describe the intent of a model-generated code. Prior work [\[23\]](#page-14-19) found that, by prompting users to compare the restated question with the original one, they can easily spot any mismatched concepts. To non-professional programmers, such explanations are very concise and do not involve any technical terminologies, rendering them not only effective but also easy to understand. Our investigation revealed that error identification is more straightforward when two NL questions share a similar linguistic structure. To align the restated question with the style of the source question, we additionally include the user's initial question in the prompt and explicitly instruct the LLM to produce a restated question following a similar language style. Together, these design considerations result in our prompt for question restatement from the source code in Table [1.](#page-5-1) Specifically, we prompt the LLM to generate the restated question given the source code along with task instruction "Translate the following SQL into question. The question should be consistent with the SQL and follow a similar style as the original question." To prompt an LLM to generate restated questions following this design, we manually wrote 13 triplets of <SQL, Original Question, Restated Question> as few-shot demonstrations. The SQL queries were selected to encompass a broad range of syntax that may appear in the given programming language, such as keywords "SELECT", "WHERE", "DISTINCT", etc.

4.2.2 Concise Description of Source Code. In our exploration, we observed that question restatement proves to be more effective for short code snippets, like SQL queries, and can effectively address conceptual misunderstanding errors. However, it cannot capture the inner logical errors in scenarios involving lengthy generated code and intricate coding tasks, especially when the LLM makes an inaccurate generation despite correctly understanding the input question. This raises a need for a more fine-grained exploration of the inner logic. We achieve this by proposing a concise explanation of the source code, striking a balance between the succinct question restatement and the technical and lengthy line-by-line explanation.

<span id="page-5-2"></span>You are an expert Python programmer. Your task is to write a description for the following Python program. The description should be accurate, concise, and easily understood by non-programmers.

[...pairs of <Python Program, Explanation> as few-shot demonstrations...]

```
Python Program:
import math
def is_not_prime(n):
   result = False
   for i in range(2, int(math.sqrt(n)) + 1):
       if n % i = 0:
          result = True
   return result
```
Explanation (Concise Description): This program checks if a given number is not a prime number. It does this by iterating through all numbers from 2 to the square root of the given number and checking if any of them divide the number evenly. If a divisor is found, the program returns True, indicating that the number is not prime. Otherwise, it returns False, indicating that the number is prime.

Table 2: Concise Description of Source Code as Explanation. A concise description includes more details about the thought process behind the source code and thus enables users to identify logic errors in it.

To this end, we first randomly select 8 examples and annotate each with a human-written description. This description consists of a brief introduction summarizing the predicted code at an abstract level. Following this introduction is a detailed breakdown of the logic behind the code, illustrating how LLM solves the question. In contrast to a line-by-line explanation, our concise description offers a more readable and relatively shorter presentation of the code while ensuring the inclusion of crucial details. The annotated examples then serve as the few-shot demonstrations when we prompt an LLM to generate the explanation. A sample prompt is shown in Table [2.](#page-5-2)

### <span id="page-5-0"></span>4.3 Interaction Paradigm

To utilize our designed explanation for assisting non-expert programmers in coding tasks, we introduce an interaction paradigm as shown in Figure [4.](#page-6-0) We included sample prompt templates for each stage used in our paradigm in Appendix [A.](#page-15-15)

4.3.1 Code Generation. The user first asks a coding question and provides related context (e.g., database schema for text-to-SQL and test cases for Python code generation) for code generation through INTELLIEXPLAIN. The backend LLM then tries to generate an initial answer code. This initial code generation is achieved via few-shot in-context learning, where we feed the LLM with a few examples demonstrating the code generation task. The specific prompts we adopt are adapted from that of Chen et al. [\[8\]](#page-14-12) for text-to-SQL and Austin et al. [\[2\]](#page-14-13) for Python code generation.

4.3.2 Explanation Generation. After the initial code is generated, the backend LLM then generates the NL explanation to explain

INTELLIEXPLAIN: Enhancing Interactive Code Gen through NL Explanations for Non-Professional Programmers Preprint, Conference acronym 'XX, 2024

<span id="page-6-0"></span>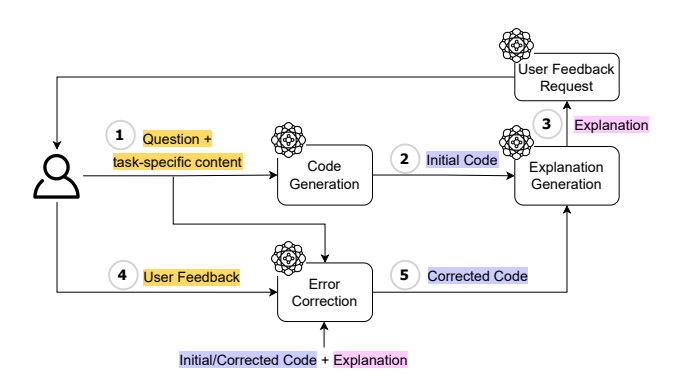

Figure 4: Interaction Paradigm. Our designed interaction paradigm consists of (1) user asking a coding question and providing the necessary context that are necessary for answering the question; (2) LLM predicting an initial code answer; (3) LLM generating an NL explanation for the initial code; (4) user judging the explanation and determining whether the code is correct; if any error is found in the explanation, user providing NL feedback for error correction; and (5) the LLM refining its answer based on user feedback. Steps 3-5 repeat until users cannot find more errors in the explanation.

the code. As introduced in Section [4.2,](#page-4-0) we adopt question restatement as explanations for text-to-SQL and concise description as explanations for Python code generation.

4.3.3 User Feedback Request. INTELLIEXPLAIN then presents the NL explanation and the execution results by running the generated code to the user, and seeks feedback on whether their question is correctly addressed. We employ different strategies for text-to-SQL and Python code generation. In text-to-SQL, we request user feedback by asking users "Here is what I understand based on your question: [restated\_question]. If you think that my understanding is correct, you can mark this question as "complete". Current prediction will be saved as final answer." For Python code generation, we integrate an external Python code interpreter to evaluate whether the generated code passes all tests. If the model-generated code fails any tests, users will be prompted with, "The code I generated did not pass all test cases. Could you identify what is wrong with it? Here is a description of the code: [code\_description]. The execution results are displayed on the top right." Following the instructions, users can then write their feedback in NL, pointing out errors or identifying any missing requirements found in the explanation.

4.3.4 Error Correction. After receiving the user feedback, the backend LLM performs error correction by taking the initial code, its NL explanation, and the user feedback as input, and then generating a new source code as the corrected solution. This correction task is similarly formulated as few-shot in-context learning, for which we include 4 human-annotated error correction examples as demonstrations in the prompt to guide the LLM on how to perform this task. After this error correction, the backend LLM generates a new explanation for the revised code solution. INTELLIEXPLAIN seeks further user feedback, and repeats the process until the user cannot find more issues with the code solution.

# 5 USER STUDY

We evaluate INTELLIEXPLAIN by conducting a user study involving 20 participants. The purpose of the study was to gain insight into how non-professional programmers perceive and interact with an NL explanation of code in programming and debugging tasks.

### 5.1 Participants

To recruit non-professional programmers, we targeted undergraduate students from a range of majors through recruitment flyers and advertising emails. Each applicant completed a demographic survey with items on their programming background and experience level. We specifically selected participants who were beginners in programming, such as first-year computer science students who had only completed an introductory programming course with minimal practical experience, as well as individuals from non-computer science majors, who had no prior programming experience but were familiar with basic mathematical logic and could benefit from programming in their respective works.

From 50 applicants, we recruited 22 participants in total. 20 participants completed the study. Of the two who did not, one participant encountered difficulties during the warm-up tasks, struggling to understand the basic concepts described in the materials. As a result, the participant opted to withdraw from the study. A second participant could not understand the basic concepts of database querying and only completed the test questions for Python code generation. For the remaining 20 participants who completed the full user study, none of them had significant experience with both programming languages. 18 out of 20 participants reported that they did not have any experience in database and SQL queries, while the remaining 2 took database classes at university but had no practical experience. 1 out of 20 participants reported that they had no prior experience in Python, while the remaining 19 had taken an introductory Python class. Additionally, 3 out of 20 participants reported that they had attempted to use ChatGPT [\[29\]](#page-14-2) for coding.

#### 5.2 Setup

5.2.1 Backend LLM and Testing Question Selection. We use GPT-3.5 (version: turbo-0613) as our backend LLM and include 10 questions for each task from the Spider [\[49\]](#page-15-6) and the MBPP [\[2\]](#page-14-13) dataset, respectively, where GPT-3.5 demonstrated errors in its initial code generation. For the user study results to be reliable across programming questions with various complexities, we chose the questions carefully based on their difficulty levels. For text-to-SQL, we follow the same criteria proposed in Spider [\[49\]](#page-15-6) and define the question difficulty based on the number of clauses and conditions involved in the ground-truth SQL query (e.g., queries that contain more SQL keywords are considered to be harder). For Python code generation, we define the difficulty level by the syntax complexity and readability (e.g., a longer code containing nested function calls is considered harder). Specifically, we randomly sampled 20 questions for each task, manually assessed their difficulty level, and then retained 10 of them that were evenly distributed across different difficulty levels. Finally, participants were provided with the same set of test questions for each task for consistency.

#### Preprint, Conference acronym 'XX, 2024 Yan, Latoza, and Yao

<span id="page-7-0"></span>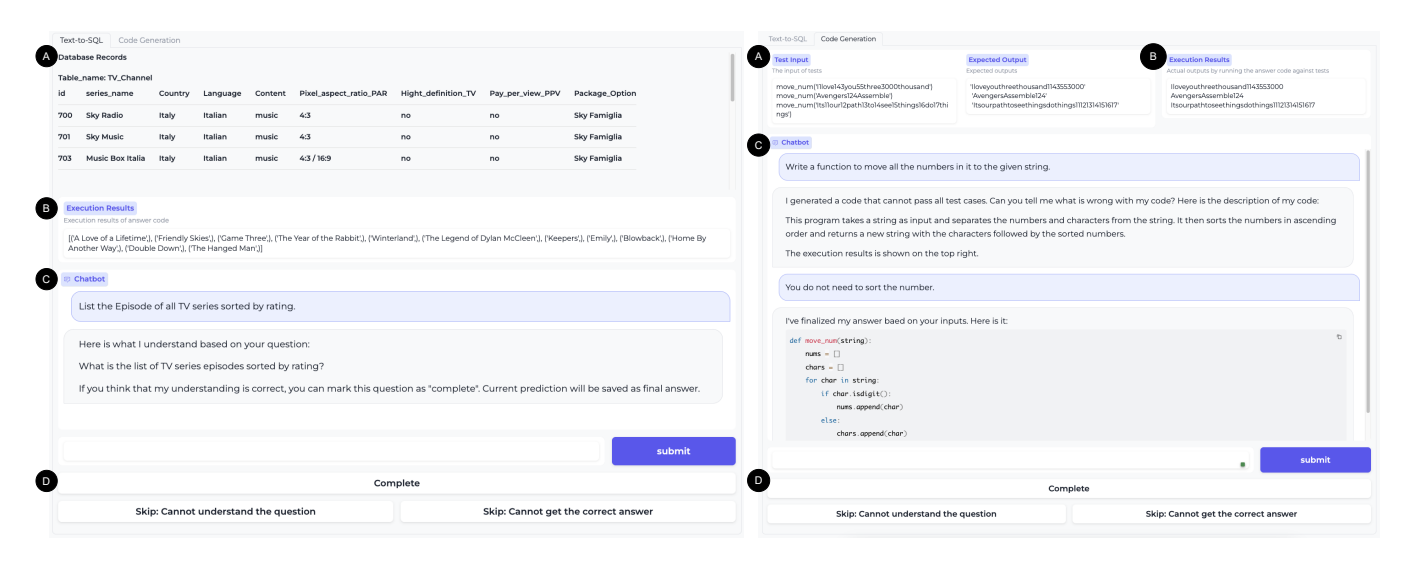

Figure 5: The user interface (UI) used in the study. For both tasks, the UI consists of 4 components: (A) Background content that can be used to answer the question (e.g., sample database records for Text-to-SQL and test cases and expected outputs for Python Code Generation); (B) Execution results, which are returned values by executing the predicted code against the database or test cases; (C) Chatbot, showing the conversation history between user and the LLM and including a text box for user input; and (D) Control panel, including three functional buttons.

5.2.2 Baseline System. For comparison, we consider vanilla GPT-3.5 as the baseline. For a fair comparison, we prompted the baseline system with the same few-shot examples in initial code generation, which resulted in model-generated code containing exactly the same errors as INTELLIEXPLAIN's in the first round. Then, users were free to interact with GPT-3.5, and no additional prompts were employed in the following interactions. The baseline system shared the same UI and test questions as INTELLIEXPLAIN. The only difference is that we removed the execution results (component B in Figure [5\)](#page-7-0) from the UI of vanilla GPT-3.5 since it is hard to extract pure code from its generation. Participants were then randomly split into two groups (10 for each), interacting with either INTELLI-Explain or the vanilla GPT-3.5.

#### 5.3 User Interface

We designed a User Interface (UI) (Figure [5\)](#page-7-0) for the proposed interaction paradigm with Gradio $^1$  $^1$  and used it to conduct the user study. In text-to-SQL, the UI includes a database, containing all tables and their attributes along with three sample records; execution results, showing the return values by running the predicted code against the database; and Chatbot, showing the conversation history between the user and LLM. For Python code generation, our UI includes a panel showing the test cases and their expected outputs. The execution results show the values returned by running the predicted code against the provided test cases. In both interfaces, a text box is provided as an entry point for users to interact with the LLM. A "Complete" button is provided if the user thinks the current prediction is correct and wants to proceed to the next question. Two "Skip" buttons are provided for cases where participants struggle to understand the given question or when the LLM fails to generate

the correct answer after a series of interactions. In the baseline UI with vanilla GPT-3.5, execution results are omitted. This is because GPT-3.5 does not consistently provide pure code as a response. As a result, it becomes challenging to distinguish the code from its responses and execute it.

Currently, the UI primarily serves the purpose of conducting user studies. To ensure consistency and comparability across all participants, users are restricted from posing their own coding questions. Instead, all questions are predetermined, and users are not required to provide any relevant context themselves. In practical use, INTELLIEXPLAIN can be extended to accept arbitrary user input and offers a function button for users to upload files relevant to their specific needs.

#### 5.4 Study Procedure

The user study comprised three phases: warm-up tasks, formal study, and a post-task interview. Recognizing that all participants entered the study with limited experience in the specified tasks and were unfamiliar with our UI, we initiated the study with a warm-up session. An experimenter provided an overview of the two tasks and introduced participants to the various functionalities embedded within our UI. Participants then actively engaged with the UI, tackling two warm-up questions for each task to foster familiarity and proficiency. Throughout this warm-up session, participants were encouraged to pose any questions related to the tasks or coding process, fostering a collaborative and informative environment. The warm-up session was essential for getting participants familiar with the tasks and helping them become comfortable using the UI. Participants could ask questions about the tasks or coding during the study, providing them with more clarity. A fail-safe was included, so if participants found the training questions challenging

<span id="page-7-1"></span><sup>1</sup>[https://www.gradio.app.](#page-0-1)

or faced issues with the UI, they were guided to end their participation. Upon successful completion of the warm-up tasks, qualified participants then proceeded to the formal study, where they were tasked with independently solving a set of challenging test questions. During this evaluative phase, the experimenter assumed a passive role, intervening solely to address clarification questions or resolve any technical issues encountered by the participants. This intentional shift allowed for an authentic assessment of the system. To encourage an efficient completion of the user study and to prevent participant fatigue, we set a 5-minute time limit for each question. Participants were instructed to skip any question they could not solve within this time frame. After the thorough formal study, participants took part in a reflective interview to share their thoughts. This interview provided the experimenter with a chance to explore participants' experiences and gather detailed feedback on using the system. The interview questions covered various aspects, from overall experiences to specific components that assisted them in solving coding tasks or challenges they encountered during the formal study, giving participants a platform to express their thoughts fully.

By employing this careful three-phase approach, our user study aimed to objectively evaluate the performance of INTELLIEXPLAIN, collect qualitative insights regarding user experiences, and facilitate a comprehensive exploration of potential challenges.

#### 6 RESULTS

#### 6.1 Evaluation

For evaluation, we report the Success Rate of whether user can obtain the correct answer code using each system on both tasks. For text-to-SQL, we adopt the official execution accuracy metric from Spider [\[49\]](#page-15-6), which compares the execution results between the LLMgenerated code and the ground-truth code against the database. For Python code generation, we execute the generated code against the given test cases to see whether the code can pass all tests. In addition, we also report the average time spent per question (denoted as "Avg. Time/Question") to measure how efficient of users using each system in coding tasks. For each reported metric, we report the mean and the standard deviation. An independent samples t-Test with an alpha level of 0.05 was used to determine whether there was statistical evidence that the associated population means between the two conditions were significantly different. In this section, we first present an overview of the overall performance achieved using our designed interaction paradigm with designed NL explanation and feedback from the user study. Then, we look into each part more closely for a detailed analysis.

# 6.2 Overall Performance

Table [3](#page-8-0) presents the average success rate of our testing questions across all participants utilizing two systems. The results (as well as our follow-up analysis) have excluded test samples where the participants indicated difficulty in understanding the initial question and hence skipped it ("Cannot understand the question"). In text-to-SQL, 6 such test samples across 4 distinct questions were skipped out of the 100 total samples (10 participants by 10 test questions); in Python code generation, 15 samples across 7 distinct questions were similarly skipped. In text-to-SQL, 6 test samples

<span id="page-8-0"></span>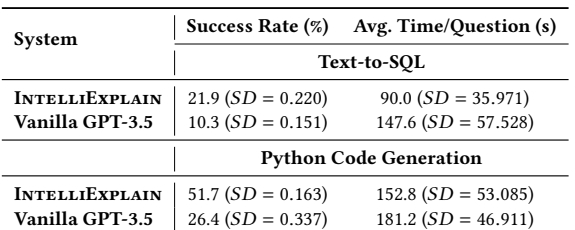

Table 3: Overall performance on testing questions using In-TELLIEXPLAIN and vanilla GPT-3.5. We reported the average success rate (in percentage) and time spent (in seconds) for each participant. INTELLIEXPLAIN outperforms vanilla GPT-3.5 in success rate and typically needs less time.

across 4 distinct questions were skipped out of the 100 total samples (10 participants by 10 test questions). In Python code generation, 15 samples across 7 distinct questions were skipped out of the 100 samples. For remaining questions, we kept them all in our analysis even for those skipped questions due to "Cannot get the correct answer". Even users thought INTELLIEXPLAIN could not correct the errors based on their feedback, they identified errors in the explanation and tried to correct them.

INTELLIEXPLAIN enables users to achieve success rates 11.6% and 25.3% higher than the vanilla GPT-3.5 group in text-to-SQL and Python code generation, respectively. The t-Test showed that the means between the two groups are statistically significant in success rate (SQL:  $t = 1.935$ ,  $p = 0.043$ ; Python:  $t = 2.361$ ,  $p = 0.021$ ) and time spent on each question for text-to-SQL (SQL:  $t = -2.611$ ,  $p =$ 0.014), but no difference in time spent per question for Python code generation (Python:  $t = -1.374$ ,  $p = 0.101$ ). This observation could be attributed to the more complex task and more fine-grained explanations in Python code generation. Participants from both groups needed more time to navigate and comprehend the task.

This substantial performance improvement serves as a quantitative validation of the effectiveness of INTELLIEXPLAIN and aligns seamlessly with the qualitative feedback gathered during post-task interviews: "This system provided me with an amazing experience that I had never had before"; "Your system is really helpful for me in programming. I'm not very skilled at programming, but with your system, I find it easy to understand and write code using natural language."; "Your system is particularly useful because of its natural language explanations, allowing me to understand and debug code without needing to inspect the source code directly", etc. Participants consistently reported a more satisfactory experience when using INTELLIEXPLAIN, highlighting its effectiveness in enhancing the overall user-LLM interaction in code generation. Moreover, the advantages of INTELLIEXPLAIN extend beyond mere success rates. In addition to the improved success rate, INTELLIEXPLAIN also reduces users' time by 60 seconds per question in text-to-SQL and 25 seconds per question in Python code generation. This advantage shows that our designed interaction paradigm is not only improving the model's performance but is also more practical and efficient.

We then look into what exactly makes INTELLIEXPLAIN work better and quicker. We attached one example from our user study for Python code generation in Figure [6](#page-9-0) (an example of SQL code generation has been presented in Figure [1\)](#page-0-0). In this example, the

<span id="page-9-0"></span>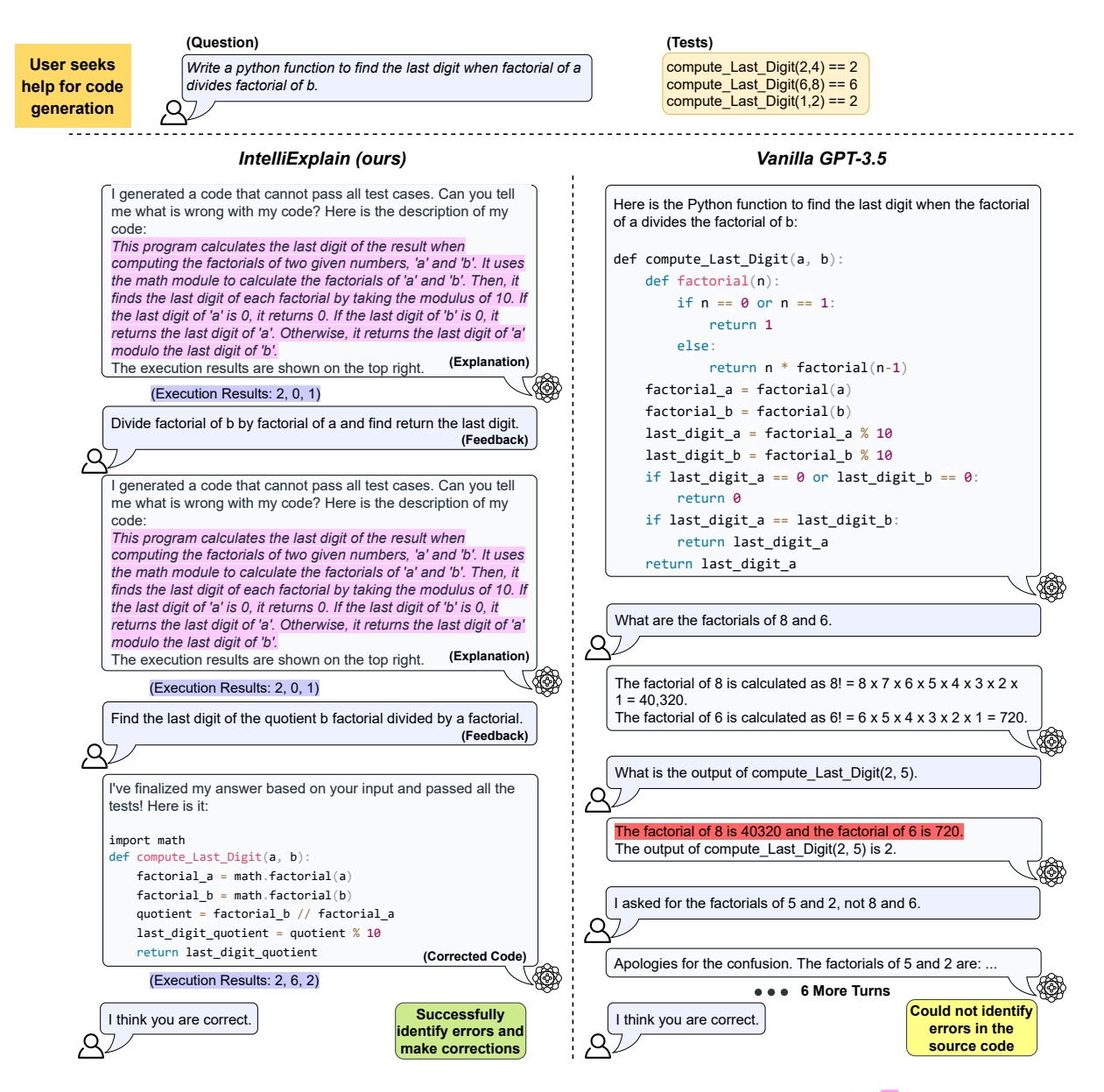

Figure 6: With INTELLIEXPLAIN, users can comprehend the source code via NL explanation (in ) to more easily identify potential errors. INTELLIEXPLAIN makes corrections based on user feedback. In contrast, when interacting directly with code in vanilla GPT-3.5, non-professional programmers may struggle to understand source code and fail to identify errors. GPT-3.5 may also sometimes generates responses that are irrelevant to the user question (in  $\blacksquare$ ).

participant successfully composed the correct Python code using just 2 interactions with INTELLIEXPLAIN, whereas users relying on the baseline GPT-3.5 required significantly more interactions to understand the generated code and validate whether it is correct. Finally, participants using vanilla GPT-3.5 failed to identify errors in the generated code, which resulted in an incorrect answer without the user's awareness. Moreover, we noticed that in the first turn of interaction, INTELLIEXPLAIN did not make corrections accordingly based on user feedback. This reveals room for future improvement of LLMs in incorporating human feedback with diverse styles. In

the second round, LLM successfully refined its answer guided by the rephrased feedback.

Furthermore, the post-task interview allows us to gather more comprehensive feedback from our participants, reaffirming the significant role our proposed explanations play in assisting participants throughout the code generation process. In fact, an overwhelming majority of participants, a notable 9 out of 10 participants who are using INTELLIEXPLAIN in the user study, expressed their appreciation for the explanations, highlighting that it significantly

<span id="page-10-0"></span>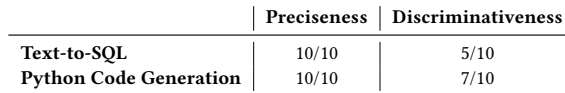

Table 4: Statistics from the user study showing the frequency when the NL explanation of INTELLIEXPLAIN precisely describes the generated code (Preciseness) and when code errors could be found from the explanation (Discriminativeness).

<span id="page-10-1"></span>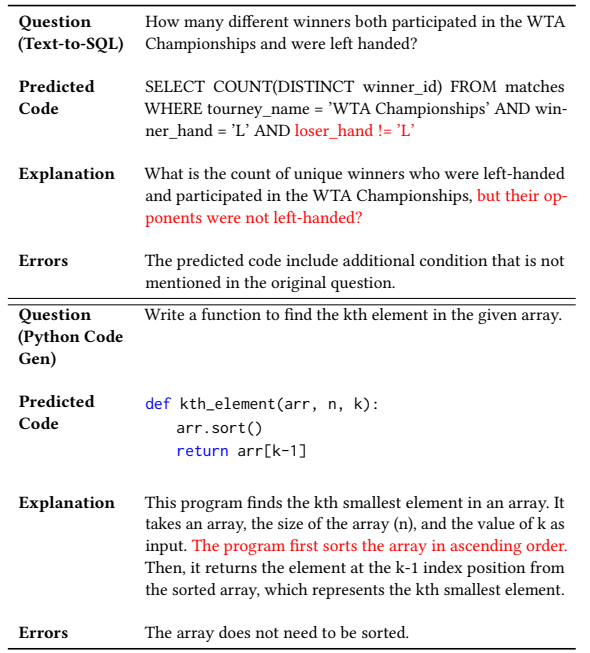

Table 5: Example explanations that accurately describe the source code and capture errors existed in the source code.

contributes to their understanding of the source code. These participants specifically noted a preference for explanations over the raw code itself, indicating the explanatory content's perceived value. On the other hand, one participant offered feedback that "Occasionally the explanations fell short, particularly when the logic within them was unclear." This feedback underscores the need for future improvement in ensuring the clarity and effectiveness of the explanations and addressing any potential challenges that participants might encounter in comprehending the generated code. All participants who used vanilla GPT-3.5 expressed uncertainty about debugging the code through the explanation generated by vanilla GPT-3.5. In subsequent sections, we present further insights surrounding the research questions (RQs) we outlined in Section [4.1,](#page-4-1) and then discuss a comparison with the vanilla GPT-3.5 in Section [6.6.](#page-12-0)

# <span id="page-10-2"></span>6.3 RQ1: Can the Designed NL Explanation Accurately Describe the Source Code?

To illustrate the effectiveness of our proposed NL explanation, determining its accuracy in describing the model-generated code and its ability to capture errors that exist in the source code, we manually examined all explanations of generated code for every test question. As depicted in Table [4,](#page-10-0) we found that our explanations

generally align precisely with the generated code; however, they do not always help find code errors. This limitation arises from the challenge of encapsulating intricate inner logic into concise explanations. This highlights the challenge of striking a balance between presenting concise and easy-to-understand NL explanations and presenting more fine-grained inner logic of the code.

To better understand this phenomenon, we performed a systematic investigation independent of the user study. Specifically, we run GPT-3.5 to generate the answer code for the entire Spider-dev set (1,034 test examples) and the MBPP-test set (500 test examples). Eventually, we collected 214 error predictions for text-to-SQL from Spider-dev and 140 error predictions for Python code generation from MBPP-test. Then, we prompted GPT-3.5 to generate the explanation for these predictions following our method in Section [4.2.](#page-4-0) For each task, we randomly selected 30 cases and manually inspected their quality. We found that only one explanation was inconsistent with the source code in text-to-SQL and all explanations precisely describe the Python code. Among those precise explanations, 51.7% for text-to-SQL and 66.7% for Python code generation allows for easily capturing code errors. The results thus confirmed our observation from the small samples in the user study. We attached one example for each task to show the preciseness of our designed explanation in Table [5.](#page-10-1)

In practice, participants were able to recognize code errors from the NL explanations and had at least one turn of interaction with INTELLIEXPLAIN for 53% of the time in text-to-SQL and 83% of the time in Python code generation. This indicates that participants can understand the explanations and potentially locate errors in the explanations. In the post-task interview, we gathered feedback from all participants using INTELLIEXPLAIN specifically focusing on their experiences with our designed NL explanation. For textto-SQL, all participants thought that the explanation could help them understand the meaning and logic behind the source code of SQL queries. We noticed two challenging questions that most of the participants could not realize any errors from the explanations. A subsequent manual investigation pointed to the inherent ambiguity within the original questions, which was likely due to the original questions being unclear and lacking specific conditions such as requesting sorted order without specifying how to sort it (descending or ascending). For Python code generation, most participants appreciated the explanation for aiding in understanding and debugging the source code. However, one participant reported the explanation was less useful and asked if we could provide both the explanation and source code. We inquired about the reason and collected "The explanation does help, but it lacks step-by-step logic on how the source code performs. From the explanation, I thought the code was correct, but it could not pass all tests." This feedback suggests that, while our NL explanations were generally effective, there were some variations in user preferences and the need for improving the explanation to include more fine-grained logic. This insight suggests that future work should tailor the NL explanation to be more "personalized" for meeting individual users' needs.

<span id="page-11-0"></span>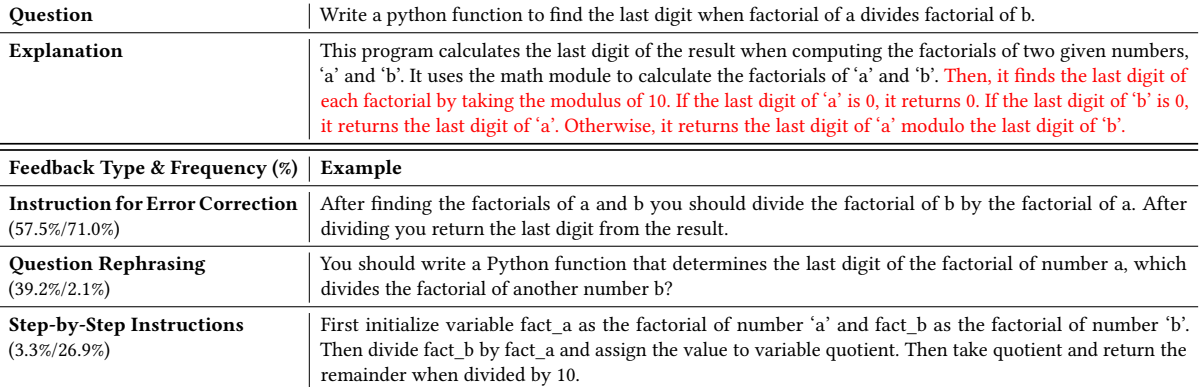

Table 6: Types and frequencies (for SQL/Python programming) of feedback provided by users. Errors mentioned in the explanation are marked in red. Diverse types of feedback received from user study demonstrated the effectiveness of our explanation in aiding non-professional programmers in both code comprehension and debugging.

# 6.4 RQ2: Can Users Provide Effective Feedback based on the NL Explanation?

Throughout the user study, we observed a variety of feedback from participants using INTELLIEXPLAIN, which can be broadly classified into three categories as shown in Table [6:](#page-11-0)

- Instructions for Error Correction. Users can spot errors in the explanation and suggest how to fix them. We found that 57.5% of text-to-SQL users and 71.0% of Python code-generation users gave this feedback type. This also implies the effectiveness of our explanations in aiding nonprofessional programmers in code understanding and debugging.
- Question Rephrasing. This type of feedback suggests that users perceive errors in the explanation, attributing them to the underspecified intent of the original question. In our observations, participants are more likely (39.2%) to provide this feedback type in text-to-SQL compared to Python code generation (2.1%). This discrepancy is influenced by the distinct explanation methods used in these tasks. In text-to-SQL, the restated question motivated participants to compare the intents presented in their initial question and the restated one; when they identified inconsistency, they might naturally think about providing a complete question with clearer intent. In addition, there was no clear pattern indicating whether participants chose to provide this feedback based on their experience or the question difficulty, as most participants lacked experience with SQL, and this feedback occurred evenly across all difficulty levels. Conversely, in Python code generation, participants interact with concise descriptions of the source code, which include more logic behind the source code and result in less possibility of rephrasing the original question.
- Step-by-Step Instruction. Users offer detailed step-by-step instructions to guide the model in solving the problem based on their understanding. We observed that Python code generation participants (26.9%) are more inclined to provide this feedback type compared to text-to-SQL participants (3.3%).

This is likely caused by both the distinct explanation methods and the task complexities. Moreover, users tended to provide this feedback if they felt confident in solving the question themselves, particularly among users who had taken introductory programming courses.

Overall, regardless of the different types of feedback received from the user study, it is evident that participants recognized errors in our explanations and tried to provide guidance for error correction. The substantial proportion of feedback pinpointing errors in the explanation indicates the preciseness and utility of our explanations in describing the source code in practical scenarios.

Finally, an intriguing question is, when users provided feedback, did they benefit more from the NL explanation or the code's execution results? With the inclusion of execution results in our UI, participants have the option to provide feedback not only based on the explanations but also on the actual execution results. This introduces a valuable avenue for assessing the effectiveness of our explanations. During the post-task interview, participants are queried about the number of instances in which they chose to provide feedback primarily influenced by the observed execution results rather than relying solely on the explanations. All 10 participants said they only use the explanations to fix errors in text-to-SQL. Unlike text-to-SQL, test cases and expected outputs are provided in Python code generation. Thus, 7 out of 10 participants started by looking at the execution results. If the results were wrong, they knew there might be errors in the explanation, so they spent more time checking it. The other 3 participants indicated that they began by reviewing the explanation. If they identified errors, they immediately provided feedback without considering the execution results. This demonstrates the indispensable role of our explanation.

# 6.5 RQ3: Can User Feedback based on the Explanation be Successfully Applied to the Source Code for Error Correction?

In Table [7,](#page-12-1) the success rates of different feedback types illustrate INTELLIEXPLAIN's efficacy in integrating human feedback for error correction. Specifically, INTELLIEXPLAIN achieved a success rate of

<span id="page-12-1"></span>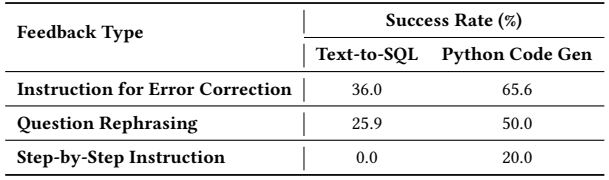

Table 7: Success rate of INTELLIEXPLAIN for each feedback type. The percentages are calculated by dividing the number of successful error corrections for each feedback type by the number of total feedback of the same type per conversation.

36.0% for text-to-SQL and 65.6% for Python code generation when users provided feedback of type "Instructions for Error Correction". This indicates a reasonable level of success in addressing userprovided feedback, given that this type of feedback was the most commonly provided by participants in both tasks. On the other hand, it showcases the practical utility and responsiveness of our designed NL explanation and interaction paradigm.

The 25.9% success rate in "Question Rephrasing" feedback for text-to-SQL also demonstrates the effectiveness of INTELLIEXPLAIN in incorporating human feedback. People typically elaborate their questions to use more precise words and include a little more details. With the rephrased question, INTELLIEXPLAIN can generate code that is better aligned with human intent. This exposes the limitations of LLM in handling confusing or uncertain inputs and leaves room for improvement. It's worth noting that "Question Rephrasing" feedback occurred only twice in Python code generation, potentially explaining its higher success rate.

In Python code generation, user feedback in the form of "Stepby-Step Instruction" ranks second. We investigated user behavior regarding this type of feedback. Through post-task interviews, we found that despite participants having limited Python programming knowledge, they were able to learn from our explanations and incorporate their own solutions into the feedback. This underscores the potential utility of our explanations in educating novice programmers, particularly in introductory programming classes.

Despite the achievement in incorporating human feedback in IntelliExplain, we observed a notable gap in the success rate from the user study especially in SQL. We queried each participant about their experiences with the successful application of their feedback in the error correction phase. 7 out of 10 participants using INTELliExplain reported that their feedback. However, the remaining participants noted instances where their feedback did not yield the desired results. A closer examination of these cases revealed various contributing factors. Firstly, user feedback was sometimes too vague or abstract and lacked the specificity needed for precise corrections. Secondly, misaligned reasoning between participants' mental models and the model's thought led to suggestions based on flawed assumptions. Lastly, for complex code, small changes in the explanation made it challenging for users to track, emphasizing the importance of highlighting those changes in explanations. In essence, narrowing communication gaps through improved explainability, alignment, and transparency is essential for the effective application of user feedback.

# <span id="page-12-0"></span>6.6 Comparison with the Baseline System (Vanilla GPT-3.5)

Participants using the vanilla GPT-3.5 without our designed explanations consistently reported frustration since the raw code generated by the model was too challenging to understand, even when it was actually correct. Lacking professional programming experience, they struggled to understand the logic, structure, and meaning behind the code. This hindered their ability to identify errors or provide meaningful feedback to the system. As shown in Figures [1](#page-0-0) and [6,](#page-9-0) participants using vanilla GPT-3.5 need to understand each technical function in the source code before they can debug it. When they prompted GPT-3.5 to explain its reasoning process, the length and complexity of GPT-3.5's verbose technical descriptions posed an impenetrable barrier. Participants were overwhelmed by unfamiliar terminologies and concepts irrelevant to comprehending the core logic. Without the capacity to parse these abstruse explanations, users could neither efficiently evaluate the model's thought process nor supply useful debugging feedback.

In contrast, participants highlighted that the concise yet informative NL explanations provided by INTELLIEXPLAIN elucidated the model's code generation reasoning clearly and in an accessible manner. By distilling complex technical concepts into easy-tounderstand language, the explanations unlocked comprehension and debugability for non-professional programmers. Additionally, by pinpointing specific misunderstandings in localized areas of the explanations, users could provide meaningful feedback to correct errors. Overall, participants strongly affirmed that the NL translation of code logic, coupled with targeted debugging via the explanationand-feedback loop, enhanced their ability to achieve successful code generation despite limited technical skills.

# 7 PERFORMANCE OF INTELLIEXPLAIN WITH GPT-4 AS BACKBONE LLM

<span id="page-12-2"></span>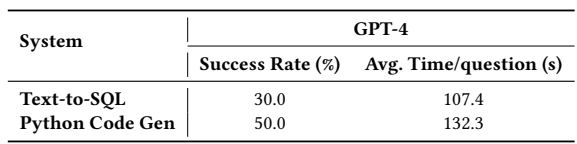

Table 8: Overall performance of INTELLIEXPLAIN with GPT-4 as backbone LLM. The result was collected based on a pilot study with one non-professional programmer participant.

Our main investigation has been based on GPT-3.5, rather than the state-of-the-art GPT-4, as the backbone LLM. A natural question here is thus: for the effectiveness we have shown with INTELLIEXplain in this study, as well as the findings we have discovered, are they still applicable when people switch to the more powerful GPT-4? Limited by the available resources and budget, it is infeasible to re-conduct the user study. However, to gain some preliminary insights, we still performed a pilot study with one participant who had no prior experience in SQL and Python programming. Given GPT-4's enhanced code generation capabilities, some questions that we used in the main user study were not suitable anymore. Specifically, we observed that 3 out of 10 questions in text-to-SQL

<span id="page-13-0"></span>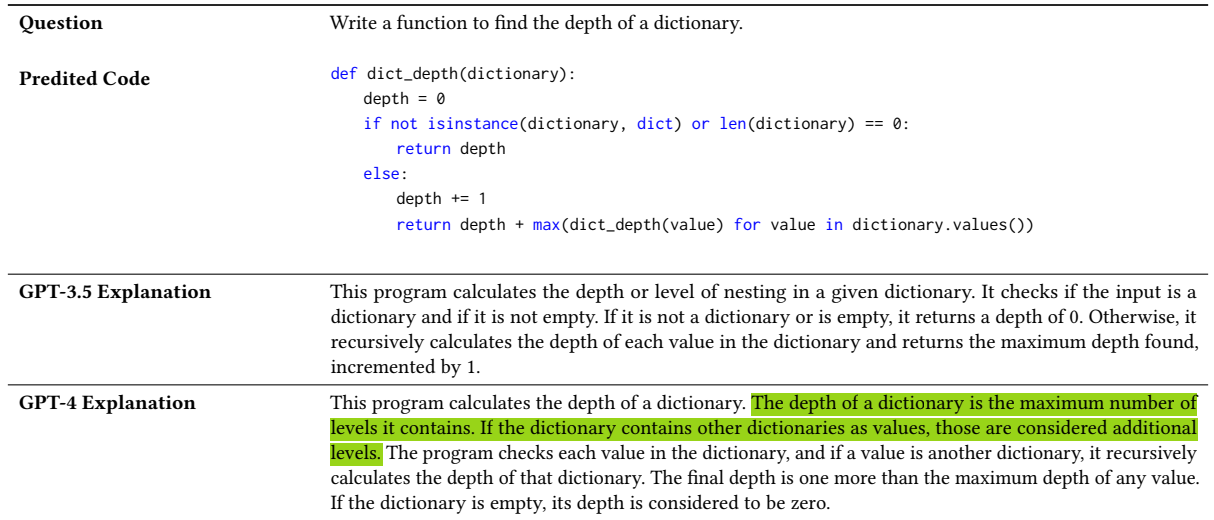

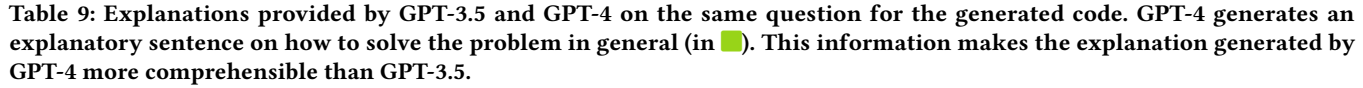

and 2 out of 10 questions in Python code generation could be accurately answered by GPT-4 without any specific interaction design. Consequently, we excluded these questions and randomly selected additional questions to keep the same amount of questions. The results are presented in Table [8.](#page-12-2) The results show an improved success rate in text-to-SQL and a comparable success rate in Python code generation compared to GPT-3.5's (Table [3\)](#page-8-0), which indicates that a stronger LLM could potentially yield even more effective human-LLM interaction for code generation. The results also demonstrate that our designed prompts and interaction paradigm can work with a more powerful LLM.

To gain deeper insights into the differences between GPT-4 and GPT-3.5, we conducted an analysis focusing on the quality of their generated NL explanations. As expected, we observed that GPT-4 could produce explanations as precise as GPT-3.5's. Beyond preciseness, we found that in two cases, the explanations generated by GPT-4 show even higher quality in terms of comprehensibility, as exemplified in Table [9.](#page-13-0) This enhanced comprehensibility could potentially impact the user experience by providing clearer insights into the generated code. However, the observation that only two explanations reveal this enhanced comprehensibility indicates that there is still room for improvement even with a more advanced LLM. We have also examined whether the participant could provide effective feedback for error correction. In the pilot study, the participant mainly provided feedback of type "Instruction for Error Correction", except one "Question Rephrasing" feedback for text-to-SQL. The observation reaffirms that with our designed explanations, users can find errors and provide feedback without directly interacting with the source code. However, its low success rate underscores the need for future exploration on this topic.

#### 8 DISCUSSION

Our innovative NL explanation and interaction paradigm introduces several noteworthy advantages that significantly enhance the user-friendly nature of interactive code generation, particularly for non-professional programmers. However, some limitations exist. Firstly, the inherent ambiguity in human language can result in LLMs generating incorrect answers. Addressing this challenge requires enhancing the model's ability to distinguish unclear concepts in the question and request user clarification on ambiguous terms. Such improvements would foster a more natural and user-centric interaction between humans and LLMs. In the future, researchers are encouraged to extend the interaction paradigm we presented in this work with this richer user-system interaction. Additionally, when dealing with more intricate code, the explanations fell short of fully capturing complex logical errors. Striking the optimal balance between detailedness and brevity in explanations remains an ongoing challenge. While the success rates affirm the effectiveness of user feedback for error correction, there is still potential for improvement. Future efforts focusing on comprehending and incorporating diverse user input could significantly enhance the interactive refinement process. As we discussed at the end of Section [6.3,](#page-10-2) users could benefit from "personalized" interactive code generation systems, where the way how an LLM explains a code can be customized to better fit their needs and preferences.

### 9 CONCLUSION

In this work, we introduce a novel human-LLM interaction paradigm utilizing natural language explanations to enhance the userfriendliness of interactive code generation for non-professional programmers. The results from the user study validate the advantages of our approach. Results show the explanations aid comprehension and debugging, with users providing meaningful corrective feedback from the explanation. The interactive feedback cycle also

successfully handles user feedback to refine the code. Together this leads to higher success rates and better overall experience than its counterpart vanilla LLM.

### 10 ACKNOWLEDGMENTS

This project was sponsored by NSF SHF 2311468, GMU College of Computing and Engineering, and GMU Department of Computer Science. We appreciate the Office of Research Integrity and Assurance at GMU for their work in reviewing and approving our Institutional Review Board (IRB) application. We also appreciate comments from students in GMU NLP and SE labs.

#### **REFERENCES**

- <span id="page-14-1"></span>[1] Josh Achiam, Steven Adler, Sandhini Agarwal, Lama Ahmad, Ilge Akkaya, Florencia Leoni Aleman, Diogo Almeida, Janko Altenschmidt, Sam Altman, Shyamal Anadkat, et al. 2023. Gpt-4 technical report. arXiv preprint arXiv:2303.08774 (2023).
- <span id="page-14-13"></span>[2] Jacob Austin, Augustus Odena, Maxwell Nye, Maarten Bosma, Henryk Michalewski, David Dohan, Ellen Jiang, Carrie Cai, Michael Terry, Quoc Le, et al. 2021. Program synthesis with large language models. arXiv preprint arXiv:2108.07732 (2021).
- <span id="page-14-8"></span>[3] Shraddha Barke, Michael B James, and Nadia Polikarpova. 2023. Grounded copilot: How programmers interact with code-generating models. Proceedings of the ACM on Programming Languages 7, OOPSLA1 (2023), 85–111.
- <span id="page-14-25"></span>[4] Stephen Brade, Bryan Wang, Mauricio Sousa, Sageev Oore, and Tovi Grossman. 2023. Promptify: Text-to-image generation through interactive prompt exploration with large language models. In Proceedings of the 36th Annual ACM Symposium on User Interface Software and Technology. 1–14.
- <span id="page-14-17"></span>[5] Shobhit Chaurasia and Raymond J. Mooney. 2017. Dialog for Language to Code. In Proceedings of the Eighth International Joint Conference on Natural Language Processing (Volume 2: Short Papers), Greg Kondrak and Taro Watanabe (Eds.). Asian Federation of Natural Language Processing, Taipei, Taiwan, 175–180. [https:](https://aclanthology.org/I17-2030) [//aclanthology.org/I17-2030](https://aclanthology.org/I17-2030)
- <span id="page-14-10"></span>[6] Angelica Chen, Jérémy Scheurer, Tomasz Korbak, Jon Ander Campos, Jun Shern Chan, Samuel R Bowman, Kyunghyun Cho, and Ethan Perez. 2023. Improving code generation by training with natural language feedback. arXiv preprint arXiv:2303.16749 (2023).
- <span id="page-14-0"></span>[7] Mark Chen, Jerry Tworek, Heewoo Jun, Qiming Yuan, Henrique Ponde de Oliveira Pinto, Jared Kaplan, Harri Edwards, Yuri Burda, Nicholas Joseph, Greg Brockman, et al. 2021. Evaluating large language models trained on code. arXiv preprint arXiv:2107.03374 (2021).
- <span id="page-14-12"></span>[8] Xinyun Chen, Maxwell Lin, Nathanael Schärli, and Denny Zhou. 2023. Teaching large language models to self-debug. arXiv preprint arXiv:2304.05128 (2023).
- <span id="page-14-6"></span>[9] Paul F Christiano, Jan Leike, Tom Brown, Miljan Martic, Shane Legg, and Dario Amodei. 2017. Deep reinforcement learning from human preferences. Advances in neural information processing systems 30 (2017).
- <span id="page-14-15"></span>[10] Jean-Baptiste Döderlein, Mathieu Acher, Djamel Eddine Khelladi, and Benoit Combemale. 2022. Piloting Copilot and Codex: Hot Temperature, Cold Prompts, or Black Magic? arXiv preprint arXiv:2210.14699 (2022).
- <span id="page-14-22"></span>[11] Ian Drosos, Titus Barik, Philip J Guo, Robert DeLine, and Sumit Gulwani. 2020. Wrex: A unified programming-by-example interaction for synthesizing readable code for data scientists. In Proceedings of the 2020 CHI conference on human factors in computing systems. 1–12.
- <span id="page-14-11"></span>[12] Ahmed Elgohary, Saghar Hosseini, and Ahmed Hassan Awadallah. 2020. Speak to your Parser: Interactive Text-to-SQL with Natural Language Feedback. In Proceedings of the 58th Annual Meeting of the Association for Computational Linguistics, Dan Jurafsky, Joyce Chai, Natalie Schluter, and Joel Tetreault (Eds.). Association for Computational Linguistics, Online, 2065–2077. [https://doi.org/](https://doi.org/10.18653/v1/2020.acl-main.187) [10.18653/v1/2020.acl-main.187](https://doi.org/10.18653/v1/2020.acl-main.187)
- <span id="page-14-9"></span>[13] GitHub. 2021. Copilot. [https://github.blog/2021-06-29-introducing-github](https://github.blog/2021-06-29-introducing-github-copilot-ai-pair-programmer/)[copilot-ai-pair-programmer/.](https://github.blog/2021-06-29-introducing-github-copilot-ai-pair-programmer/)
- <span id="page-14-24"></span>[14] Izzeddin Gur, Semih Yavuz, Yu Su, and Xifeng Yan. 2018. DialSQL: Dialogue Based Structured Query Generation. In Proceedings of the 56th Annual Meeting of the Association for Computational Linguistics (Volume 1: Long Papers), Iryna Gurevych and Yusuke Miyao (Eds.). Association for Computational Linguistics, Melbourne, Australia, 1339–1349.<https://doi.org/10.18653/v1/P18-1124>
- <span id="page-14-26"></span>[15] Dhanya Jayagopal, Justin Lubin, and Sarah E Chasins. 2022. Exploring the learnability of program synthesizers by novice programmers. In Proceedings of the 35th Annual ACM Symposium on User Interface Software and Technology. 1–15.
- <span id="page-14-30"></span>[16] Ellen Jiang, Edwin Toh, Alejandra Molina, Kristen Olson, Claire Kayacik, Aaron Donsbach, Carrie J Cai, and Michael Terry. 2022. Discovering the syntax and strategies of natural language programming with generative language models. In

Proceedings of the 2022 CHI Conference on Human Factors in Computing Systems. 1–19.

- <span id="page-14-27"></span>[17] Majeed Kazemitabaar, Justin Chow, Carl Ka To Ma, Barbara J Ericson, David Weintrop, and Tovi Grossman. 2023. Studying the effect of AI Code Generators on Supporting Novice Learners in Introductory Programming. In Proceedings of the 2023 CHI Conference on Human Factors in Computing Systems. 1–23.
- <span id="page-14-34"></span>[18] Takeshi Kojima, Shixiang Shane Gu, Machel Reid, Yutaka Matsuo, and Yusuke Iwasawa. 2022. Large language models are zero-shot reasoners. Advances in neural information processing systems 35 (2022), 22199–22213.
- <span id="page-14-18"></span>[19] Igor Labutov, Bishan Yang, and Tom Mitchell. 2018. Learning to Learn Semantic Parsers from Natural Language Supervision. In Proceedings of the 2018 Conference on Empirical Methods in Natural Language Processing, Ellen Riloff, David Chiang, Julia Hockenmaier, and Jun'ichi Tsujii (Eds.). Association for Computational Linguistics, Brussels, Belgium, 1676–1690.<https://doi.org/10.18653/v1/D18-1195>
- <span id="page-14-23"></span>[20] Shuvendu K Lahiri, Aaditya Naik, Georgios Sakkas, Piali Choudhury, Curtis von Veh, Madanlal Musuvathi, Jeevana Priya Inala, Chenglong Wang, and Jianfeng Gao. 2022. Interactive code generation via test-driven user-intent formalization. arXiv preprint arXiv:2208.05950 (2022).
- <span id="page-14-33"></span>[21] Andrew Lampinen, Ishita Dasgupta, Stephanie Chan, Kory Mathewson, Mh Tessler, Antonia Creswell, James McClelland, Jane Wang, and Felix Hill. 2022. Can language models learn from explanations in context?. In Findings of the Association for Computational Linguistics: EMNLP 2022, Yoav Goldberg, Zornitsa Kozareva, and Yue Zhang (Eds.). Association for Computational Linguistics, Abu Dhabi, United Arab Emirates, 537–563. [https://doi.org/10.18653/v1/2022.findings](https://doi.org/10.18653/v1/2022.findings-emnlp.38)[emnlp.38](https://doi.org/10.18653/v1/2022.findings-emnlp.38)
- <span id="page-14-4"></span>[22] Raymond Li, Loubna Ben Allal, Yangtian Zi, Niklas Muennighoff, Denis Kocetkov, Chenghao Mou, Marc Marone, Christopher Akiki, Jia Li, Jenny Chim, et al. 2023. StarCoder: may the source be with you! arXiv preprint arXiv:2305.06161 (2023).
- <span id="page-14-19"></span>[23] Yuntao Li, Bei Chen, Qian Liu, Yan Gao, Jian-Guang Lou, Yan Zhang, and Dongmei Zhang. 2020. "What Do You Mean by That?" A Parser-Independent Interactive Approach for Enhancing Text-to-SQL. In Proceedings of the 2020 Conference on Empirical Methods in Natural Language Processing (EMNLP), Bonnie Webber, Trevor Cohn, Yulan He, and Yang Liu (Eds.). Association for Computational
- <span id="page-14-28"></span>Linguistics, Online, 6913–6922.<https://doi.org/10.18653/v1/2020.emnlp-main.561> [24] Michael Xieyang Liu, Advait Sarkar, Carina Negreanu, Benjamin Zorn, Jack Williams, Neil Toronto, and Andrew D Gordon. 2023. "What It Wants Me To Say": Bridging the Abstraction Gap Between End-User Programmers and Code-Generating Large Language Models. In Proceedings of the 2023 CHI Conference on Human Factors in Computing Systems. 1–31.
- <span id="page-14-5"></span>[25] Pengfei Liu, Weizhe Yuan, Jinlan Fu, Zhengbao Jiang, Hiroaki Hayashi, and Graham Neubig. 2023. Pre-train, prompt, and predict: A systematic survey of prompting methods in natural language processing. Comput. Surveys 55, 9 (2023), 1–35.
- <span id="page-14-32"></span>[26] Stephen MacNeil, Andrew Tran, Arto Hellas, Joanne Kim, Sami Sarsa, Paul Denny, Seth Bernstein, and Juho Leinonen. 2023. Experiences from using code explanations generated by large language models in a web software development e-book. In Proceedings of the 54th ACM Technical Symposium on Computer Science Education V. 1. 931–937.
- <span id="page-14-14"></span>[27] Andrew M McNutt, Chenglong Wang, Robert A Deline, and Steven M Drucker. 2023. On the design of ai-powered code assistants for notebooks. In Proceedings of the 2023 CHI Conference on Human Factors in Computing Systems. 1–16.
- <span id="page-14-20"></span>[28] Lingbo Mo, Ashley Lewis, Huan Sun, and Michael White. 2022. Towards Transparent Interactive Semantic Parsing via Step-by-Step Correction. In Findings of the Association for Computational Linguistics: ACL 2022, Smaranda Muresan, Preslav Nakov, and Aline Villavicencio (Eds.). Association for Computational Linguistics, Dublin, Ireland, 322–342.<https://doi.org/10.18653/v1/2022.findings-acl.28>
- <span id="page-14-2"></span>[29] OpenAI. 2023. ChatGPT. [https://openai.com.](https://openai.com)
- <span id="page-14-7"></span>[30] Long Ouyang, Jeffrey Wu, Xu Jiang, Diogo Almeida, Carroll Wainwright, Pamela Mishkin, Chong Zhang, Sandhini Agarwal, Katarina Slama, Alex Ray, et al. 2022. Training language models to follow instructions with human feedback. Advances in Neural Information Processing Systems 35 (2022), 27730–27744.
- <span id="page-14-31"></span>[31] Daking Rai, Yilun Zhou, Bailin Wang, and Ziyu Yao. 2023. Explaining large language model-based neural semantic parsers (student abstract). In Proceedings of the AAAI Conference on Artificial Intelligence, Vol. 37. 16308–16309.
- <span id="page-14-29"></span>[32] Steven I Ross, Fernando Martinez, Stephanie Houde, Michael Muller, and Justin D Weisz. 2023. The programmer's assistant: Conversational interaction with a large language model for software development. In Proceedings of the 28th International Conference on Intelligent User Interfaces. 491–514.
- <span id="page-14-3"></span>[33] Baptiste Roziere, Jonas Gehring, Fabian Gloeckle, Sten Sootla, Itai Gat, Xiaoqing Ellen Tan, Yossi Adi, Jingyu Liu, Tal Remez, Jérémy Rapin, et al. 2023. Code llama: Open foundation models for code. arXiv preprint arXiv:2308.12950 (2023).
- <span id="page-14-16"></span>[34] Sami Sarsa, Paul Denny, Arto Hellas, and Juho Leinonen. 2022. Automatic generation of programming exercises and code explanations using large language models. In Proceedings of the 2022 ACM Conference on International Computing Education Research-Volume 1. 27–43.
- <span id="page-14-21"></span>[35] Michael Staniek and Stefan Riezler. 2021. Error-Aware Interactive Semantic Parsing of OpenStreetMap. In Proceedings of Second International Combined Workshop on Spatial Language Understanding and Grounded Communication for Robotics.

Preprint, Conference acronym 'XX, 2024 Yan, Latoza, and Yao

53–59.

- <span id="page-15-1"></span>[36] Nisan Stiennon, Long Ouyang, Jeffrey Wu, Daniel Ziegler, Ryan Lowe, Chelsea Voss, Alec Radford, Dario Amodei, and Paul F Christiano. 2020. Learning to summarize with human feedback. Advances in Neural Information Processing Systems 33 (2020), 3008–3021.
- <span id="page-15-8"></span>[37] Yu Su, Ahmed Hassan Awadallah, Miaosen Wang, and Ryen W White. 2018. Natural language interfaces with fine-grained user interaction: A case study on web apis. In The 41st International ACM SIGIR Conference on Research & Development in Information Retrieval. 855–864.
- <span id="page-15-2"></span>[38] Priyan Vaithilingam, Elena L Glassman, Peter Groenwegen, Sumit Gulwani, Austin Z Henley, Rohan Malpani, David Pugh, Arjun Radhakrishna, Gustavo Soares, Joey Wang, et al. 2023. Towards More Effective AI-Assisted Programming: A Systematic Design Exploration to Improve Visual Studio Intelli-Code's User Experience. In Proceedings of the IEEE/ACM International Conference on Software Engineering: Software Engineering in Practice (ICSE-SEIP'23). Association for Computing Machinery, New York, NY, USA.
- <span id="page-15-13"></span>[39] Priyan Vaithilingam, Tianyi Zhang, and Elena L Glassman. 2022. Expectation vs. experience: Evaluating the usability of code generation tools powered by large language models. In Chi conference on human factors in computing systems extended abstracts. 1–7.
- <span id="page-15-3"></span>[40] Xingyao Wang, Hao Peng, Reyhaneh Jabbarvand, and Heng Ji. 2023. LeTI: Learning to Generate from Textual Interactions. arXiv preprint arXiv:2305.10314 (2023).
- <span id="page-15-4"></span>[41] Xin Wang, Yasheng Wang, Yao Wan, Fei Mi, Yitong Li, Pingyi Zhou, Jin Liu, Hao Wu, Xin Jiang, and Qun Liu. 2022. Compilable Neural Code Generation with Compiler Feedback. In Findings of the Association for Computational Linguistics: ACL 2022. 9–19.
- <span id="page-15-0"></span>[42] Yue Wang, Weishi Wang, Shafiq Joty, and Steven CH Hoi. 2021. Codet5: Identifieraware unified pre-trained encoder-decoder models for code understanding and generation. arXiv preprint arXiv:2109.00859 (2021).
- <span id="page-15-14"></span>[43] Jason Wei, Xuezhi Wang, Dale Schuurmans, Maarten Bosma, Fei Xia, Ed Chi, Quoc V Le, Denny Zhou, et al. 2022. Chain-of-thought prompting elicits reasoning in large language models. Advances in Neural Information Processing Systems 35 (2022), 24824–24837.
- <span id="page-15-7"></span>[44] Frank F Xu, Bogdan Vasilescu, and Graham Neubig. 2022. In-ide code generation from natural language: Promise and challenges. ACM Transactions on Software Engineering and Methodology (TOSEM) 31, 2 (2022), 1–47.
- <span id="page-15-5"></span>[45] John Yang, Akshara Prabhakar, Karthik Narasimhan, and Shunyu Yao. 2023. InterCode: Standardizing and Benchmarking Interactive Coding with Execution Feedback. arXiv preprint arXiv:2306.14898 (2023).
- <span id="page-15-9"></span>[46] Ziyu Yao, Xiujun Li, Jianfeng Gao, Brian Sadler, and Huan Sun. 2019. Interactive semantic parsing for if-then recipes via hierarchical reinforcement learning. In Proceedings of the AAAI Conference on Artificial Intelligence, Vol. 33. 2547–2554.
- <span id="page-15-12"></span>[47] Ziyu Yao, Yu Su, Huan Sun, and Wen-tau Yih. 2019. Model-based Interactive Semantic Parsing: A Unified Framework and A Text-to-SQL Case Study. In Proceedings of the 2019 Conference on Empirical Methods in Natural Language Processing and the 9th International Joint Conference on Natural Language Processing (EMNLP-IJCNLP), Kentaro Inui, Jing Jiang, Vincent Ng, and Xiaojun Wan (Eds.). Association for Computational Linguistics, Hong Kong, China, 5447–5458. <https://doi.org/10.18653/v1/D19-1547>
- <span id="page-15-10"></span>[48] Ziyu Yao, Yiqi Tang, Wen-tau Yih, Huan Sun, and Yu Su. 2020. An Imitation Game for Learning Semantic Parsers from User Interaction. In Proceedings of the 2020 Conference on Empirical Methods in Natural Language Processing (EMNLP), Bonnie Webber, Trevor Cohn, Yulan He, and Yang Liu (Eds.). Association for Computational Linguistics, Online, 6883–6902. [https://doi.org/10.18653/v1/2020.](https://doi.org/10.18653/v1/2020.emnlp-main.559) [emnlp-main.559](https://doi.org/10.18653/v1/2020.emnlp-main.559)
- <span id="page-15-6"></span>[49] Tao Yu, Rui Zhang, Kai Yang, Michihiro Yasunaga, Dongxu Wang, Zifan Li, James Ma, Irene Li, Qingning Yao, Shanelle Roman, Zilin Zhang, and Dragomir Radev. 2018. Spider: A Large-Scale Human-Labeled Dataset for Complex and Cross-Domain Semantic Parsing and Text-to-SQL Task. In Proceedings of the 2018 Conference on Empirical Methods in Natural Language Processing, Ellen Riloff, David Chiang, Julia Hockenmaier, and Jun'ichi Tsujii (Eds.). Association for Computational Linguistics, Brussels, Belgium, 3911–3921. [https://doi.org/10.](https://doi.org/10.18653/v1/D18-1425) [18653/v1/D18-1425](https://doi.org/10.18653/v1/D18-1425)
- <span id="page-15-11"></span>[50] Tianyi Zhang, London Lowmanstone, Xinyu Wang, and Elena L Glassman. 2020. Interactive program synthesis by augmented examples. In Proceedings of the 33rd Annual ACM Symposium on User Interface Software and Technology. 627–648.

#### <span id="page-15-15"></span>A PROMPTS USED IN INTELLIEXPLAIN

#### A.1 Few-shot Code Generation

A.1.1 Text-to-SQL. Sample prompt template of few-shot code generation for text-to-SQL.

```
CREATE TABLE department (
department_id number ,
name text ,
creation text ,
ranking number ,
budget_in_billions number ,
num_employees number ,
primary key ( department_id )
)
insert into department (department_id, name,
     ↩→ creation, ranking, budget_in_billions,
     ↩→ num_employees) values (1,'State','1789','1'
     ↩→ ,9.9600000000000008526,30265.999999999999999)
     ↩→ ;
CREATE TABLE head (
head_id number ,
name text ,
born_state text ,
age number ,
primary key ( head_id )
)
insert into head (head_id, name, born_state, age)
     ↩→ values (1,'Tiger Woods','Alabama'
     ↩→ ,66.999999999999999998) ;
CREATE TABLE management (
department_id number ,
head_id number ,
temporary_acting text ,
primary key ( department_id ) ,
foreign key ( head_id ) references head ( head_id )
     ↩→ ,
foreign key ( department_id ) references department
     ↩→ ( department_id )
\lambdainsert into management (department_id, head_id,
     \hookrightarrow temporary_acting) values (2,5,'Yes') ;
Translate the following question into SQL.
Question: In which year were most departments
     ↩→ established?
SQL:
SELECT creation FROM department GROUP BY creation
     ↩→ ORDER BY COUNT(*) DESC LIMIT 1
[more demonstrations ...]
<input question and database schema>
```
A.1.2 Python Code Generation. Sample prompt template of fewshot code generation for Python Code Generation.

You are an expert Python programmer, and here is your task:

Write a python function to identify non-prime numbers.

```
Your code should pass these tests:
assert is_not_prime(2) == False
assert is_not_prime(10) == True
assert is_not_prime(35) == True
Code:
import math
def is_not_prime(n):
   result = Falsefor i in range(2, int(math.sqrt(n)) + 1):
       if n % i = 0:
          result = Truereturn result
[more demonstrations ...]
<input question and tests>
```
### A.2 Explanation Generation

A.2.1 Explanation for Text-to-SQL. Sample prompt template of explanation generation for text-to-SQL.

Translate the following SQL into question. The question should be consistent with the SQL and follow a similar style as the original question.

SQL: select t1.name from person as t1 join

- ↩→ personfriend as t2 on t1.name = t2.name
- ↩→ where t2.friend in (select name from person
- ↩→ where age > 40) except select t1.name from
- ↩→ person as t1 join personfriend as t2 on t1.
- $\rightarrow$  name = t2.name where t2.friend in (select
- $\rightarrow$  name from person where age < 30)

Original Question: Find the name of the person who has friends with age above 40 but not under age 30?

**Explanation:** What is the name of the person who has friends older than 40 but does not have friends younger than 30?

SQL: select status\_code from bookings group by ↩→ status\_code order by count(\*) desc limit 1

Original Question: What is the most frequent status of bookings?

**Explanation:** Which status code appears most often in bookings?

[more demonstrations ...] <input SQL query and corresponding original question> A.2.2 Explanation for Python Code Generation. Sample prompt template of explanation generation for Python Code.

You are an expert Python programmer. Your task is to write a description for the following Python program. The description should be accurate, concise, and easily understood by non-programmers.

```
def similar_elements(test_tup1, test_tup2):
   res = tuple(set(test_tup1) & set(test_tup2))
   return (res)
```
Explanation: This program takes two lists as input and returns a new list containing the common elements between the two input lists.

```
import math
def is_not_prime(n):
   result = Falsefor i in range(2, int(math.sqrt(n)) + 1):
       if n % i = 0:
          result = Truereturn result"
```
**Explanation:** This program checks if a given number is not a prime number. It does this by iterating through all numbers from 2 to the square root of the given number and checking if any of them divide the number evenly. If a divisor is found, the program returns True, indicating that the number is not prime. Otherwise, it returns False, indicating that the number is prime.

```
def count_ways(n):
   A = [0] * (n + 1)B = [0] * (n + 1)A[0] = 1A[1] = 0B[0] = 0B[1] = 1for i in range(2, n+1):
      A[i] = A[i - 2] + 2 * B[i - 1]B[i] = A[i - 1] + B[i - 2]return A[n]
```
Explanation: This program calculates the number of ways to climb a staircase with n steps using two different types of steps. The program uses dynamic programming to store the number of ways at each step and then returns the total number of ways to reach the top step.

[more demonstrations ...] <input Python code>

# A.3 Feedback-driven Error Correction

A.3.1 Text-to-SQL. Sample prompt template of error correction for text-to-SQL.

```
CREATE TABLE department (
department_id number ,
name text ,
creation text ,
ranking number ,
budget_in_billions number ,
num_employees number ,
primary key ( department_id )
)
insert into department (department_id, name,
     ↩→ creation, ranking, budget_in_billions,
     ↩→ num_employees) values (1,'State','1789','1'
     ↩→ ,9.9600000000000008526,30265.999999999999999)
     \hookrightarrow ;
CREATE TABLE head (
head_id number ,
name text ,
born state text .
age number ,
primary key ( head_id )
)
insert into head (head_id, name, born_state, age)
     ightharpoonup values ( \ldots ) ;
[all remaining database schemas in the same format ...]
Translate the following question into SQL. For a multi-turn
scenario, user can provide feedback to correct errors in
the restated question which is generated from the SQL.
Question: In which year were most departments estab-
lished?"
SELECT Creation, COUNT(*) AS num_departments FROM
      ↩→ department GROUP BY Creation ORDER BY
```
↩→ num\_departments DESC LIMIT 1"

Restated Question: In which year were the most departments established, and how many departments were established in that year?

Feedback: Do not need to count the number of departments.

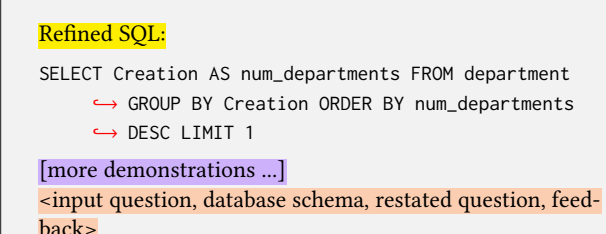

A.3.2 Python Code Generation. Sample prompt template of error correction for Python Code.

You are an expert Python programmer, and your task is to correct the errors in the Original Python code based on User Feedback to answer the question. The user feedback is collected based on the Original Python Code Description. Question: Write a python function to merge the elements in the same column separately in a list of lists.

```
Your code should pass these tests:
assert merge([['x', 'y'], ['a', 'b'], ['m', 'n']])
     ↩→ == [['x', 'a', 'm'], ['y', 'b', 'n']]
assert merge([[1, 2], [3, 4], [5, 6], [7, 8]]) ==
     ↩→ [[1, 3, 5, 7], [2, 4, 6, 8]]
assert merge([['x', 'y','z' ], ['a', 'b','c'], ['m',
     ↩→ 'n','o']]) == [['x', 'a', 'm'], ['y', 'b',
     ↩→ 'n'],['z', 'c','o']]
def merge(last):
   first_elements = [sublist[0] for sublist in last
        \rightarrow 1
```
last\_elements = [sublist[-1] for sublist in last  $\rightarrow$  1

```
merged_list = [first_elements, last_elements]
return merged_list
```
Description: This program takes a list of sublists as input and merges them into a new list. It first extracts the first elements from each sublist and creates a new list with these elements. Then, it extracts the last elements from each sublist and adds them to the new list. Finally, it returns the merged list containing the first and last elements from each sublist.

Feedback: You should merge all elements at the same location.

#### Refined Python Code:

```
def merge(last):
   return [list(ele) for ele in list(zip(*lst))]
[more demonstrations ...]
<input question, tests, description, feedback>
```
Received 20 February 2007; revised 12 March 2009; accepted 5 June 2009